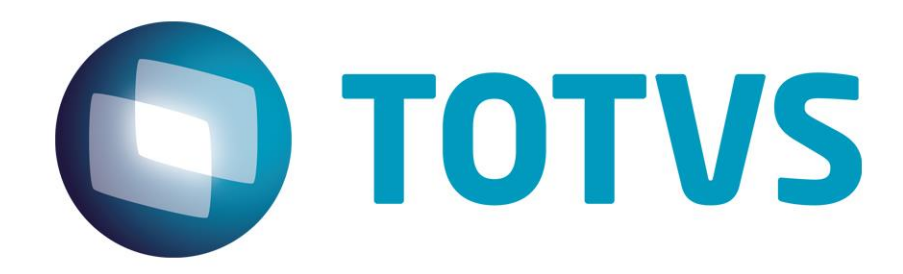

**Setembro/2014**

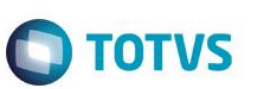

# **Sumário**

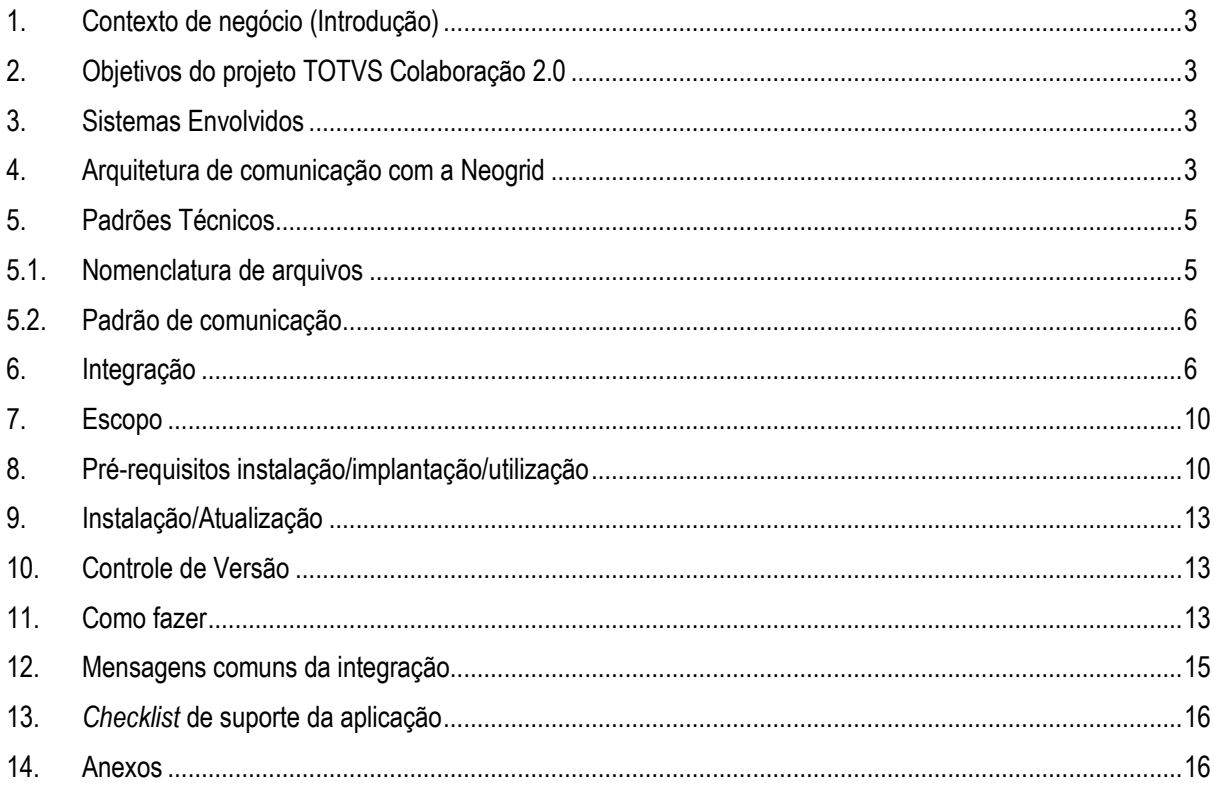

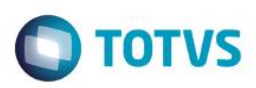

## **1. Contexto de negócio (Introdução)**

<span id="page-2-0"></span>A oferta TOTVS Colaboração, compreende toda integração entre os ERPs TOTVS com a solução NeoGrid. Este documento tem por objetivo a definição das especificações e critérios técnicos necessários para a integração da recepção de nota fiscal eletrônica entre o ERP DATASUL e a Neogrid para atender a solução TOTVS Colaboração 2.0.

A integração referente à recepção de Notas fiscais eletrônicas (NF-e) de fornecedores abrange a utilização dos dados do XML da NF-e recebido dos fornecedores para geração de informações para automatização do recebimento (digitação de notas fiscais dentro do ERP).

Entre as vantagens que esta integração proporciona, estão:

- Segurança: A nota poderá ser importada no recebimento logo após ser validada na SEFAZ o que garante a consistência e autenticidade das informações;
- Redução de Custos: Redução do volume de digitação de notas fiscais no Recebimento. Isso pode representar redução de custos de mão-de-obra para efetuar a digitação, bem como a redução de possíveis erros de digitação de informações;
- Previsibilidade: Planejamento de logística de recepção de mercadorias pelo conhecimento antecipado da informação da NF-e, pois a previsibilidade das mercadorias a caminho permitirá prévia conferência da Nota Fiscal com o pedido, quantidade e preço, permitindo, além de outros benefícios, o melhor uso de docas e áreas de estacionamento para caminhões;
- Redução de Erros: Redução de erros de escrituração devido à eliminação de erros de digitação de notas fiscais;
- Redução de Lead Time: Incentivo a B2B.

<span id="page-2-1"></span>A recepção de NF-e de fornecedores, contempla a recepção, validação e tradução das informações inerentes ao negócio do fornecedor para informações de negócio do cliente.

## **2. Objetivos do projeto TOTVS Colaboração 2.0**

O projeto TOTVS Colaboração 2.0 tem como objetivo a implantação de um modelo único e performático para possibilitar o relacionamento entre os clientes TOTVS que adquirem a solução TOTVS Colaboração.

O TOTVS Colaboração foi lançado em 2010 com a integração da solução ERP x TSS x Neogrid utilizando Web Services. Em julho de 2014 iniciou-se o projeto de reestruturação da arquitetura utilizada, passando a realizar a integração direta do ERP com a Neogrid através da troca de arquivos em diretório (*filesystem*).

## <span id="page-2-2"></span>**3. Sistemas Envolvidos**

- ERP Datasul Módulo de Recebimento. Funcionalidade de recepção de notas fiscais eletrônicas.
- Client Neogrid Responsável por entregar os arquivos no portal Neogrid.
- <span id="page-2-3"></span>Neogrid (Portal NF-e e Web EDI).

## **4. Arquitetura de comunicação com a Neogrid**

Na versão 1.0 do TOTVS Colaboração a integração entre ERP e Neogrid era realizada via WebService com a utilização do TSS como produto fiscal único. Os XMLs eram gerados conforme padrões disponíveis no TSS.

Na versão 2.0, a integração será realizada diretamente entre ERP e Neogrid, sem o intermédio do TSS. Essa comunicação passa a ser feita com a utilização de troca de arquivos em diretório (*filesystem*).

Nessa arquitetura a comunicação é feita através da utilização de um ClientEDI que deve ser instalado no cliente, o qual ficará responsável por realizar a comunicação com a Neogrid.

ര

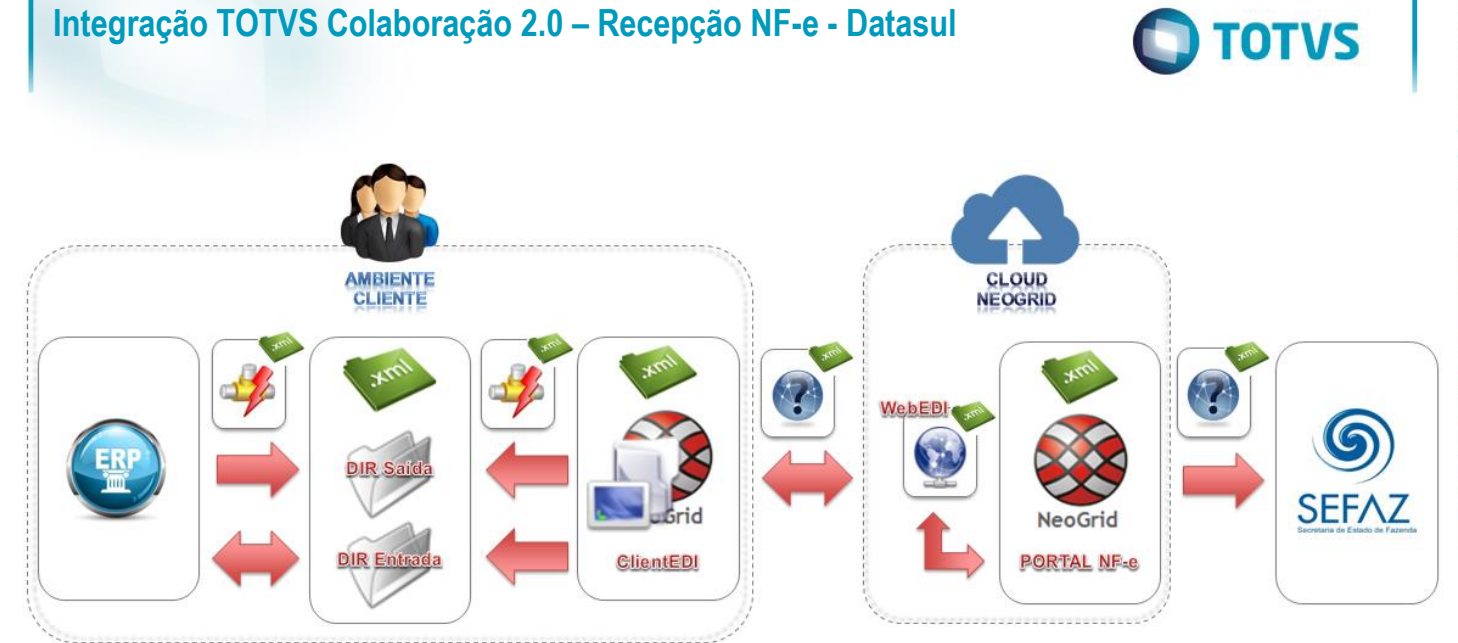

A integração entre a Neogrid e a TOTVS tem as seguintes premissas:

- Solução de integração simples e padronizada para todos os tipos de documentos e ERPs TOTVS, com foco na performance da solução para o cliente final e na agilidade de atendimento para as equipes de suporte;
- O padrão de comunicação entre os ERPs TOTVS e a Neogrid será realizada de forma assíncrona com troca de documentos no formato XML em diretórios;
- Existem dois tipos de integração do ponto de vista dos ERPs: envio de documentos e recebimento de documentos;
- A Neogrid deve instalar um aplicativo cliente denominado "Client Neogrid" no ambiente de cada cliente;
- Para cada tipo de documento, todos os ERPs TOTVS devem utilizar o mesmo layout de integração com a Neogrid;
- Toda e qualquer alteração futura a ser realizada na solução TOTVS Colaboração deve ser notificada para as equipes Neogrid e TOTVS, para que a integração continue funcionando corretamente.

Abaixo exemplo de comunicação na nova arquitetura:

 $\overline{\bullet}$ 

Este documento é de propriedade da TOTVS. Todos os direitos reservados.

 $\overline{\circ}$ 

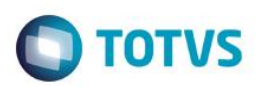

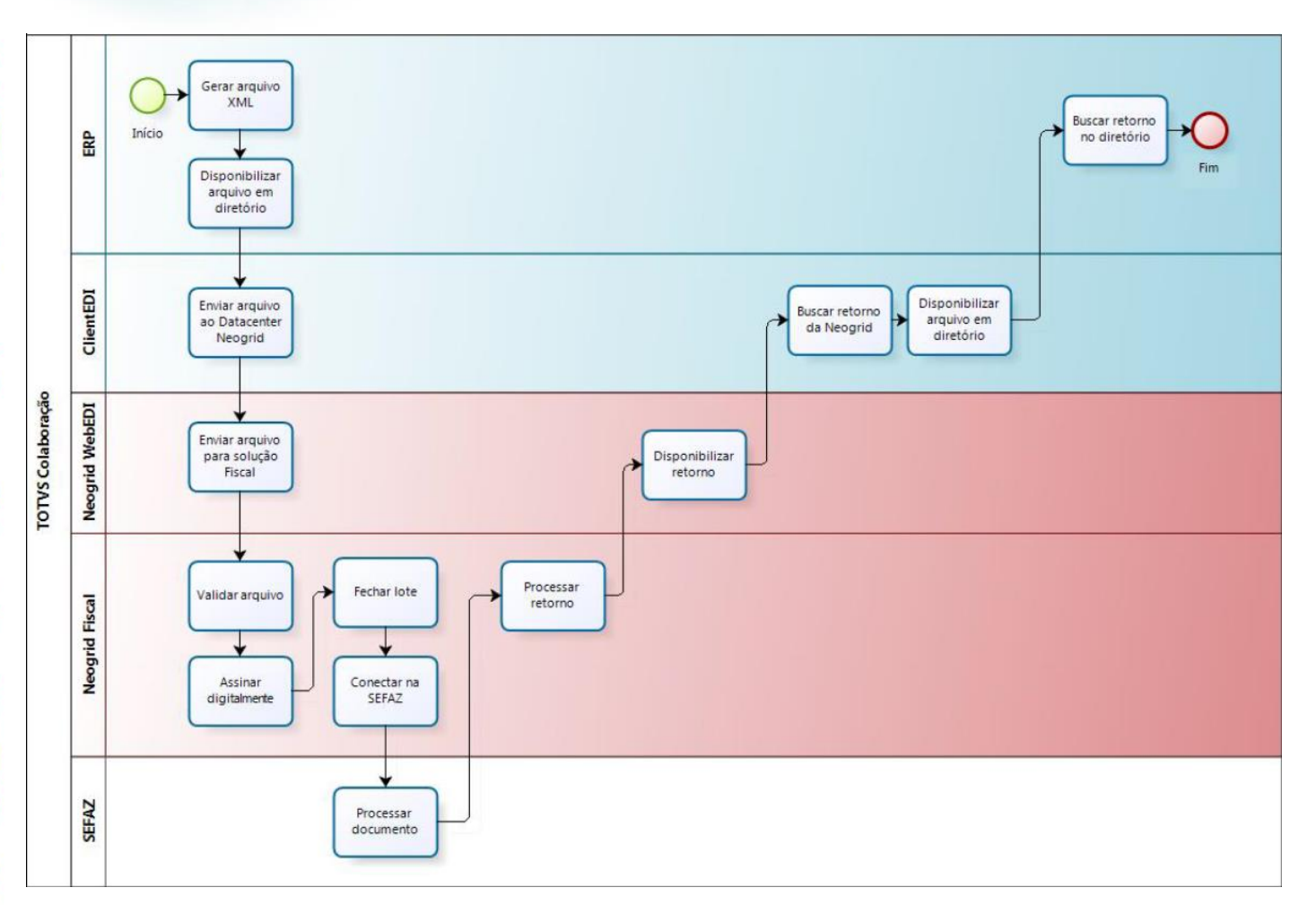

## **5. Padrões Técnicos**

## **5.1. Nomenclatura de arquivos**

A nomenclatura dos arquivos nos diretórios, tanto para envio como para retorno, deve seguir a padronização "[Tipo do Documento] [Timestamp] [Número sequencial].xml", onde:

- [Tipo de Documento] é o código do tipo de documento EDI
- [Timestamp] é a data e hora no formato "yyyyMMddHHmmssSSS"
- [Número sequencial] é um número sequencial de quatro dígitos

Exemplo de nome de arquivo para um documento de recepção de NF-e: "109\_20140627154700123\_0001.xml" .

O envio de documentos pelo Client NeoGrid possui um controle de documentos duplicado. Arquivos enviados pelos ERPs TOTVS com o mesmo nome serão rejeitados.

A solução NeoGrid está preparada para que os **ERPs enviem os arquivos** de recebimento de NF-e para validação com o código EDI 143:

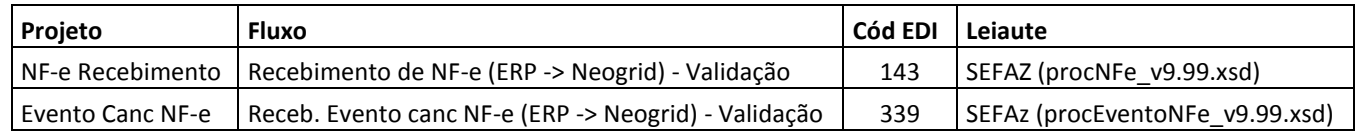

Este

<span id="page-4-1"></span><span id="page-4-0"></span> $\bullet$ 

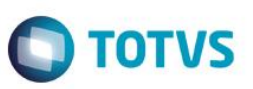

A solução NeoGrid está preparada para **disponibilizar para os ERPs** os arquivos de recebimento de NF-e com o código EDI 109:

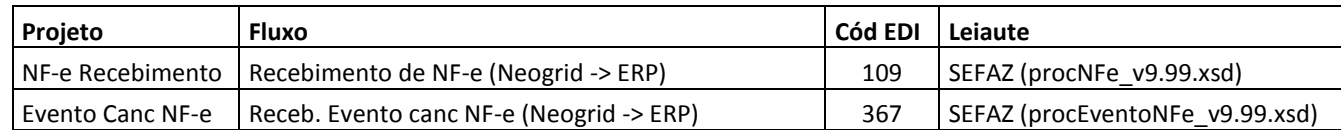

## <span id="page-5-0"></span>**5.2. Padrão de comunicação**

O padrão de comunicação utilizado entre ERP e Neogrid é por troca de arquivos em diretórios (*filesystem*) com a utilização do Client da Neogrid.

O ClientEDI é um JOB em JAVA onde é parametrizado o tempo de monitoramento do diretório e do WebEDI. Ele acessa o WebEDI utilizando WebServices onde é utilizado um método para envio e outro para buscar as mensagens processadas.

Dentro do diretório de instalação do Client existem duas subpastas denominadas IN e OUT, onde todos os arquivos a serem integrados devem ser depositados.

OUT..: diretório onde os ERPs devem depositar os arquivos para envio para a Neogrid

IN......: diretório onde os ERPs devem ler os arquivos recebidos da Neogrid

<span id="page-5-1"></span>No ERP Datasul existe um JOB responsável por monitorar a subpasta IN e processar o retorno de todos os arquivos que forem depositados neste diretório.

## **6. Integração**

A integração envolve o ERP (Datasul), a Neogrid e a SEFAZ (Secretaria da Fazenda) e prevê dois fluxos: recebimento iniciado pelo ERP e recebimento iniciado pelo Neogrid, detalhados na sequência.

#### **Recebimento iniciado pelo ERP:**

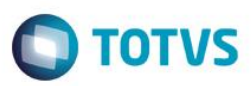

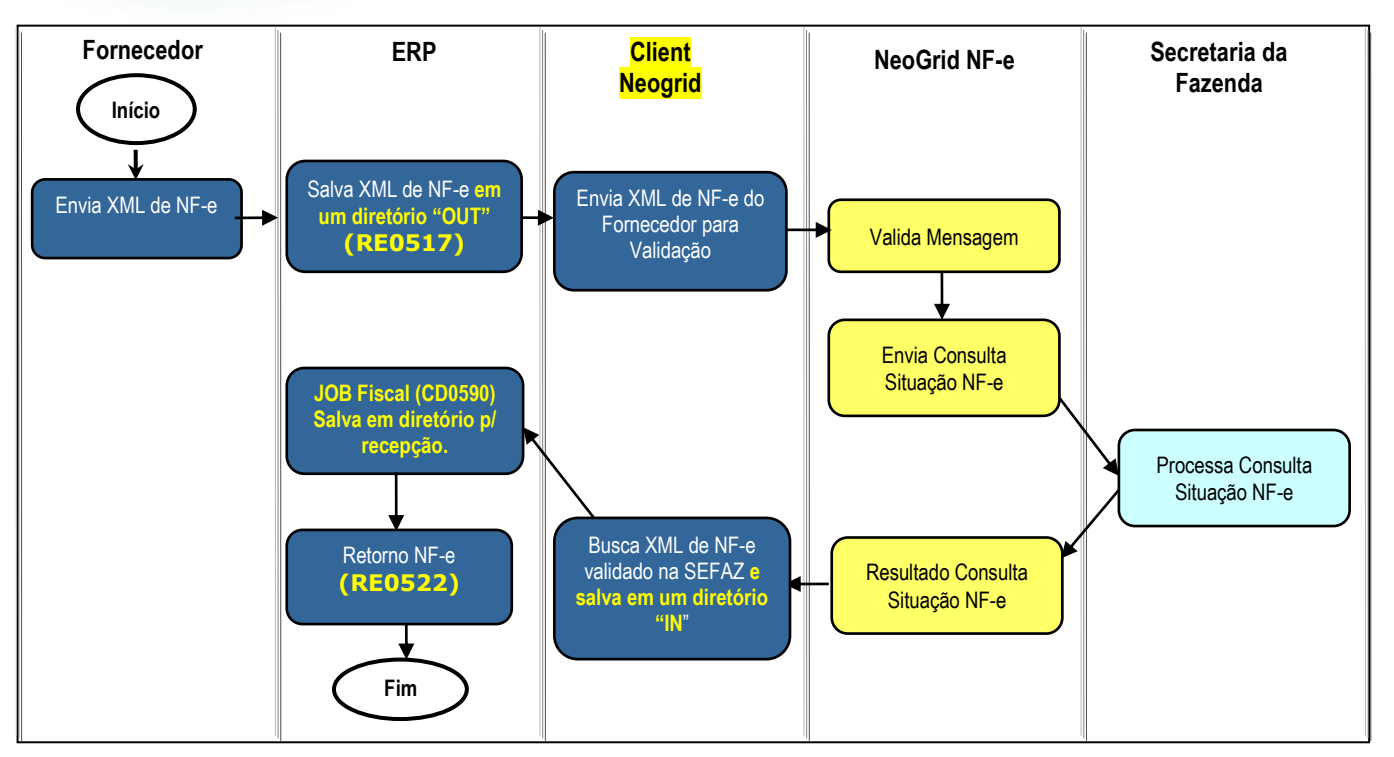

**Obs.:** Neste caso o cliente recebe o XML por e-mail e é necessário o envio para validação da Neogrid.

**Obs. 2:** Caso o cliente **não** utilize a **emissão** de NF-e/NFS-e pelo TOTVS Colaboração, a etapa "JOB Fiscal" pode ser retirada do fluxo, pois há a possibilidade de parametrizar a busca dos documentos diretamente do diretório do client Neogrid (IN).

### **Passos:**

- 1. Fornecedor envia o XML da NF-e para o cliente;
- 2. ERP salva o XML da NF-e no diretório "OUT" do Client Neogrid (via RE0517) Nomenclatura arquivo: **143\_\*.xml**;
- 3. Client Neogrid envia XML da NF-e para validação na Neogrid;
- 4. Neogrid valida a mensagem;
- 5. Neogrid envia consulta de situação da NF-e a Secretaria da Fazenda;
- 6. Secretaria da Fazenda processa consulta da situação da NF-e e retorna e resultado;
- 7. Neogrid disponibiliza o retorno da consulta da NF-e;
- 8. Client Neogrid busca XML da NF-e validado na Neogrid e salva em um diretório "IN" (Nomenclatura arquivo: **109\_\*.xml**);
- 9. ERP busca NF-e do diretório "IN" e salva em diretório para recepção (JOB Fiscal CD0590)*;*
- 10. ERP busca NF-e do diretório de recepção e efetiva no recebimento (Importação NF-e TOTVS Colaboração RE0522).

### **Recebimento iniciado pelo Neogrid:**

**ESTE** 

෧

ento é de propriedade da TOTVS. Todos os direitos reservados.  $\ddot{\circ}$ 

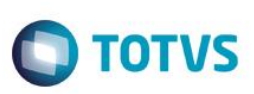

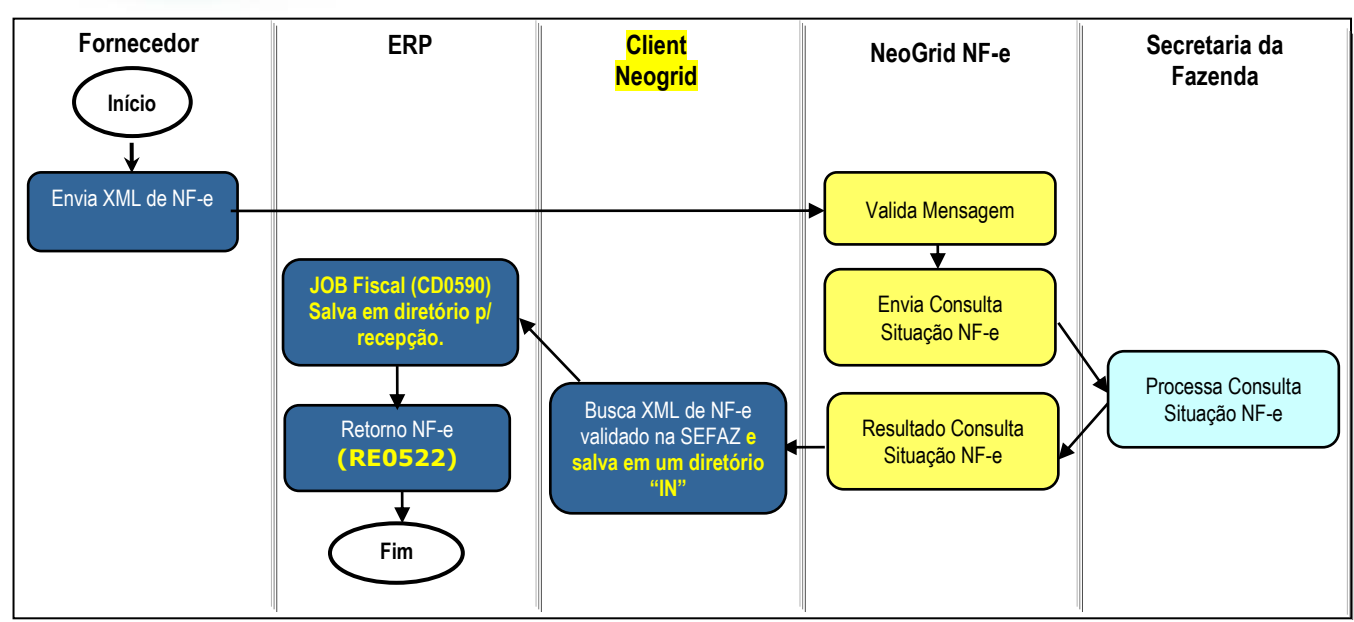

**Obs.:** Neste caso a recepção do XML é feita diretamente pelo Neogrid.

**Obs. 2:** Caso o cliente **não** utilize a **emissão** de NF-e/NFS-e pelo TOTVS Colaboração, a etapa "JOB Fiscal" pode ser retirada do fluxo, pois há a possibilidade de parametrizar a busca dos documentos diretamente do diretório do client Neogrid (IN).

#### **Passos:**

- 1. Fornecedor envia o XML da NF-e para o Neogrid;
- 2. Neogrid valida a mensagem;
- 3. Neogrid envia consulta de situação da NF-e a Secretaria da Fazenda;
- 4. Secretaria da Fazenda processa consulta da situação da NF-e e retorna e resultado;
- 5. Neogrid disponibiliza o retorno da consulta da NF-e;
- 6. Client Neogrid busca XML da NF-e validado na Neogrid e salva em um diretório "IN" (Nomenclatura arquivo: **109\_\*.xml**);
- 7. ERP busca NF-e do diretório "IN" e salva em diretório para recepção (JOB Fiscal CD0590)*;*
- 8. ERP busca NF-e do diretório de recepção e efetiva no recebimento (Importação NF-e TOTVS Colaboração RE0522).

#### **Recebimento do XML de evento de cancelamento de NF-e (procEventoNFe)**

O recebimento do XML de evento de cancelamento está disponível a partir do Datasul 12.1.4.

É pré-requisito para a utilização da integração que o "JOB Fiscal – CD0590" esteja em execução, seja via RPW ou via Agente. Isto se faz necessário pois o JOB irá realizar a leitura do XML de recebimento de evento de cancelamento e irá salvar os dados na tabela de integração do TC 2.0 (**integr-totvs-colab**).

Ao rodar o programa RE0522 que busca os documentos XML do diretório haverá também a leitura dos registros código EDI 367 da tabela de integração. Nomenclatura arquivo: **367\_\*.xml**.

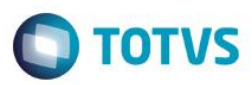

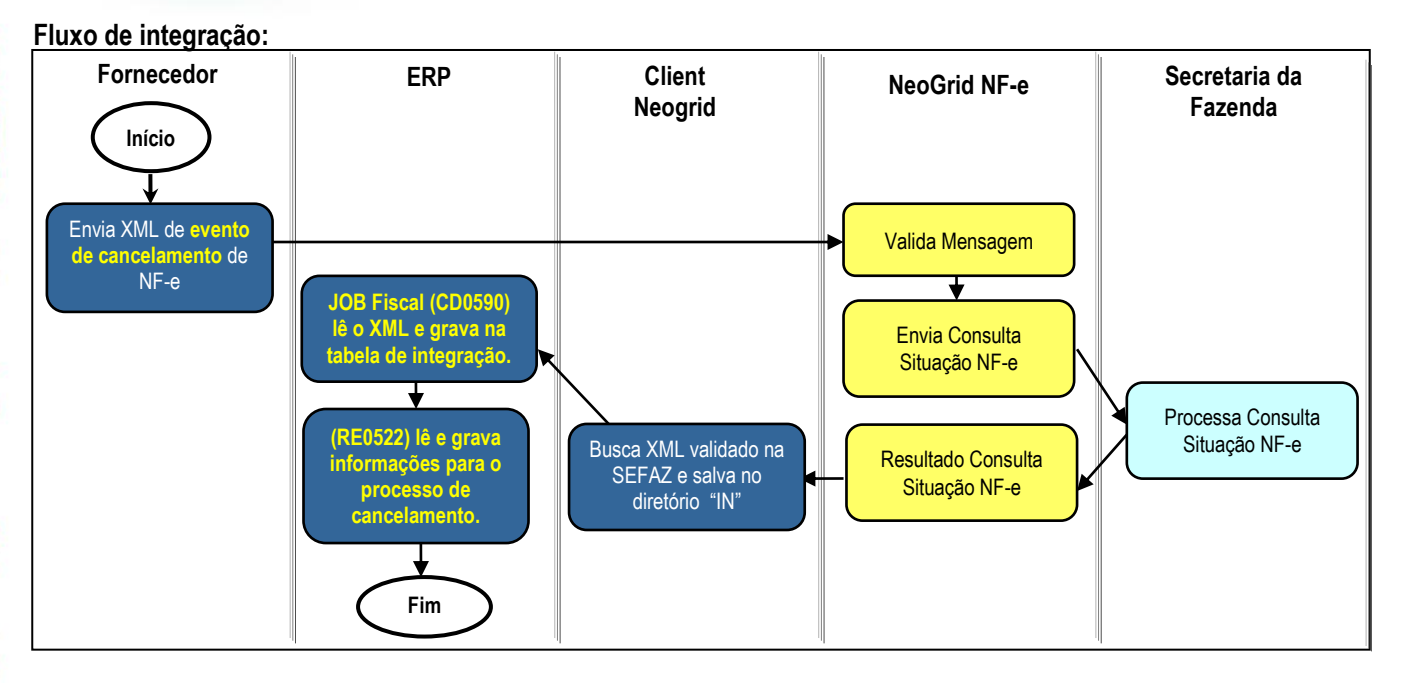

#### **Passos do processo:**

- 1. ERP realiza o monitoramento dos documentos XML depositados pelo Client Neogrid no diretório "IN";
- 2. Durante este monitoramento serão recebidos também XML's de cancelamento por evento, criando registros na nova tabela de eventos dos documentos (NF-e/CT-e).
- 3. Na tela do monitor de NF-e/CT-e (RE0708) está disponível o folder "Cancelados" onde são listados os registros de cancelamento.
- 4. Durante a importação, havendo registro da chave de acesso nas tabelas do conversor é verificada a situação atual da NF-e.
- 5. Para as situações abaixo será alterada automaticamente a situação para: **5 - Cancelada**:
	- **2 - Nota com Erro Negócio -** quando a nota apresentar erros ao processar e efetivar no recebimento (físico ou fiscal).
	- **9 - Em validação -** nota foi importada de um diretório e enviada para a Neogrid validar.
	- **4 - Eliminada recebimento -** nota foi atualizada e depois eliminada do recebimento físico/fiscal.

6. Para as situações abaixo o usuário deverá realizar as desatualizações manualmente:

- **1 - Digitada Receb. Fiscal** quando a nota estiver digitada no recebimento fiscal.
- **3 - Atualizada Receb. Fiscal** quando a nota estiver atualizada no recebimento fiscal.
- **6 - Digitada Receb. Físico** quando a nota estiver digitada no recebimento físico.
- **7 - Atualizada Receb. Físico** quando a nota estiver atualizada no recebimento físico.

 $\ddot{\bullet}$ 

 $\ddot{\circ}$ 

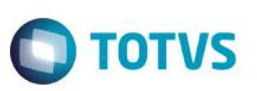

Na tabela a seguir estão relacionadas as situações do documento no monitor de NF-e/CT-e e qual a ação que será tomada pelo sistema no momento da importação do XML de evento de cancelamento:

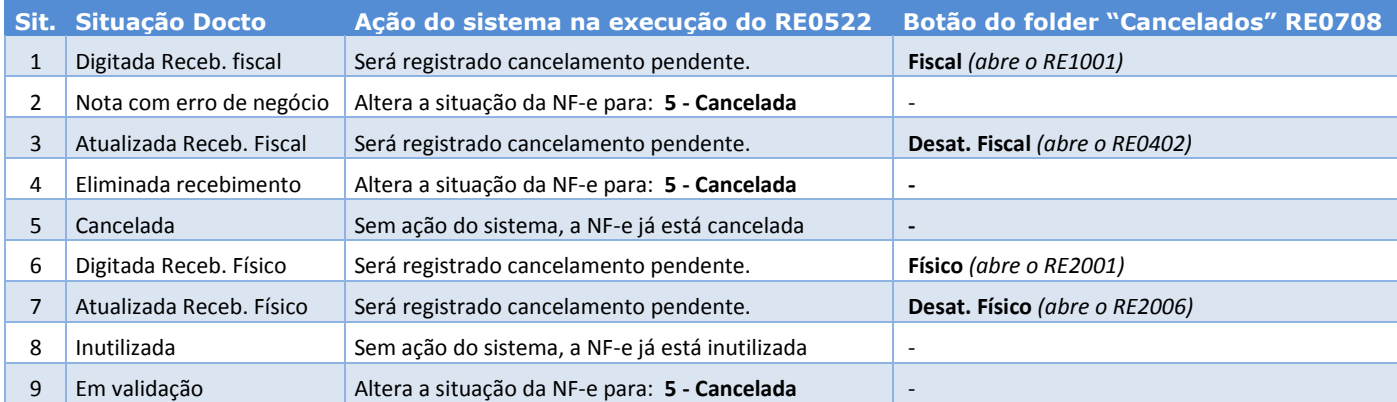

### <span id="page-9-0"></span>**7. Escopo**

Esta integração contempla a recepção do layout 2.00 e 3.10 da NF-e.

Não está contemplada a entrada/recepção de NFC-e (Nota Fiscal Eletrônica de Venda ao Consumidor Final), modelo 65.

## <span id="page-9-1"></span>**8. Pré-requisitos instalação/implantação/utilização**

Pré-requisitos (técnicos ou de negócio) para o funcionamento da integração:

- Versões mínimas de produto:
	- o Datasul 12.1.2 em diante;
	- o Recepção do evento de cancelamento somente a partir do Datasul 12.1.4;
	- o Client Neogrid na versão disponibilizada e instalada pela Neogrid;
- Pré-requisitos de negócio:
	- o Contratação da oferta do TOTVS Colaboração (TOTVS e Neogrid);
	- o Demais parametrizações no ERP, conforme detalhado na sequência.
- Pré-requisitos para utilização no ERP:
	- o Ativar a função "TOTVS-COLABORACAO" (via programa CD7070);
	- o Acessar os parâmetros globais (CD0101), pasta "Integr. II" e habilitar o TOTVS Colaboração e a versão 2.0;
	- o Acessar o programa de configuração de diretórios do Colaboração 2.0 (CD0360A) e configurar os diretórios do Client Neogrid, conforme figura que segue.

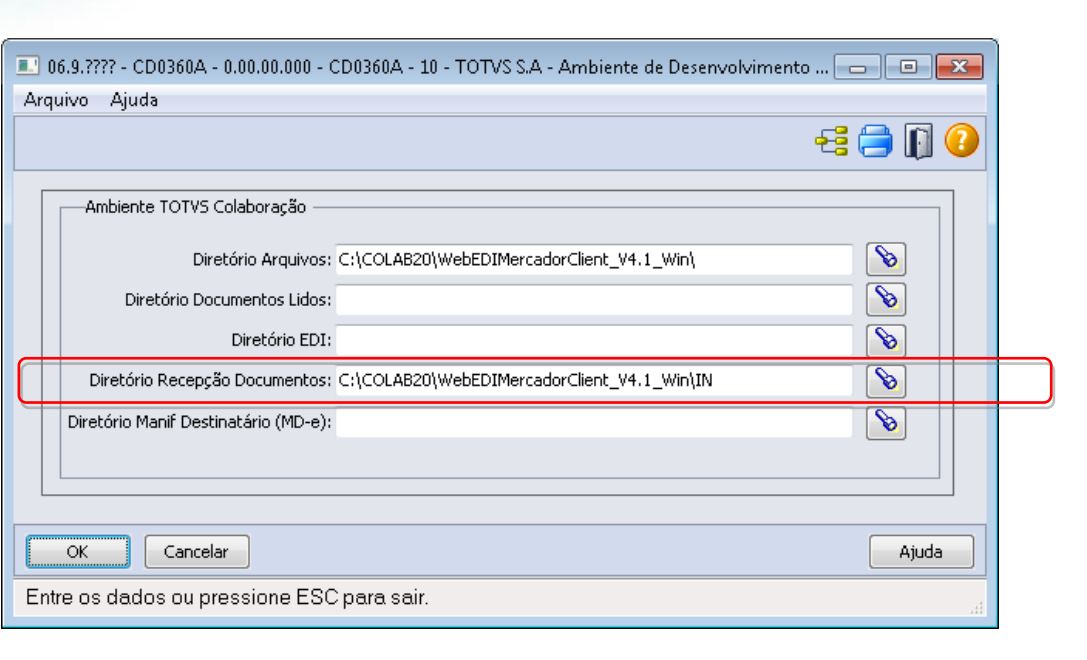

**O** TOTVS

No campo "Diretório Recepção Documentos" deve ser informado o diretório onde o ERP irá buscar os documentos.

- o Configurar a execução do JOB Fiscal que realiza a leitura dos documentos da pasta "IN". Este JOB pode ser executado de 2 formas:
	- Programa CD0590 rodando em RPW;
	- Programa Agente;

*OBS: Para mais detalhes sobre o JOB Fiscal devem ser acessados os manuais de emissão de NF-e no TOTVS Colaboração 2.0.*

- o Configurar os parâmetros do conversor de NF-e entrada [\(RE0119\)](file:///C:/Users/vinicius.pagung/Desktop/integrações/mre/re0119.html);
- o Configurar o fornecedor: Se deve ou não atualizar a NF-e automaticamente no recebimento [\(CD0401\)](file:///C:/Users/vinicius.pagung/Desktop/integrações/mcd/cd0401.html);
- o Configurar o engine de regras: O Engine de Regras possibilita configurar as condições externalizando a regra de negócio. Utilizar os programas [CD0024](file:///C:/Users/vinicius.pagung/Desktop/integrações/mcd/cd0024.html) para cadastro das regras, [CD0025](file:///C:/Users/vinicius.pagung/Desktop/integrações/mcd/cd0025.html) para cadastros de tipos de operação e [CD0026](file:///C:/Users/vinicius.pagung/Desktop/integrações/mcd/cd0026.html) para testes.

As operações que podem ser cadastradas no Engine para conversão/sugestão de valores para entrada da nota no recebimento são apresentadas na sequência:

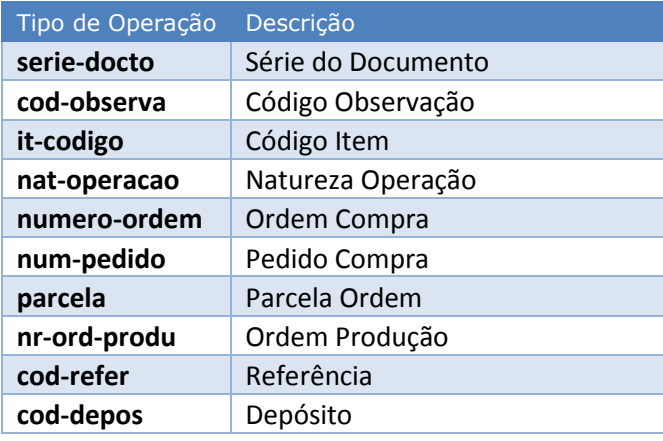

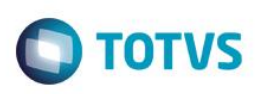

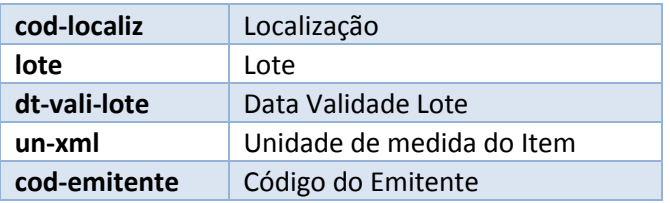

As variáveis que podem ser cadastradas no Engine de Regras para utilização nas regras são estas:

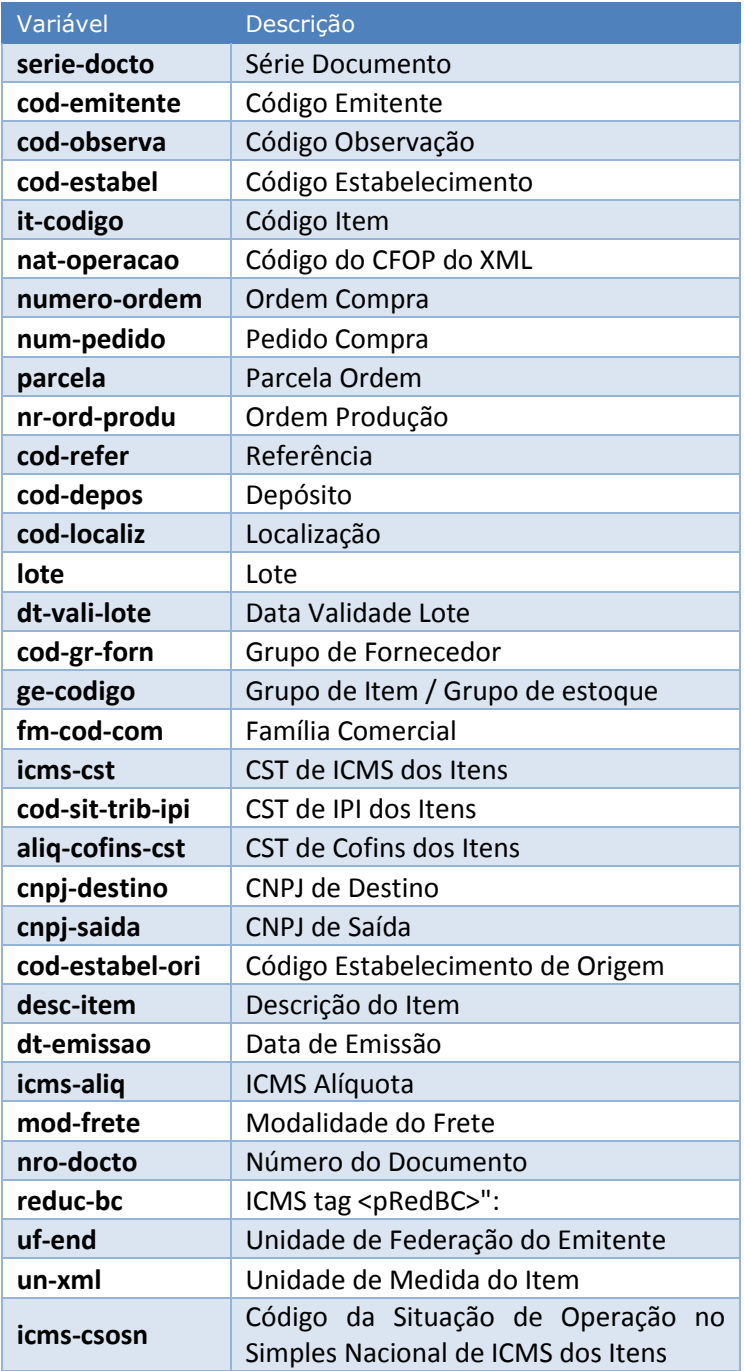

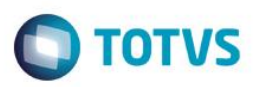

## **9. Instalação/Atualização**

<span id="page-12-1"></span><span id="page-12-0"></span>Para esta integração é necessária a instalação do Client Neogrid no servidor do cliente. Esta instalação não será detalhada neste documento pois é de responsabilidade da equipe Neogrid.

### **10. Controle de Versão**

Não se aplica.

#### **11. Como fazer**

#### **Recebimento iniciado pelo ERP**

O processo se inicia quando o fornecedor envia o XML da NF-e para o seu cliente, que por sua vez, para utilização da recepção de NF-e deve salvar esse XML em um diretório qualquer para posteriormente ser enviado para validação. Quando o XML é enviado diretamente do fornecedor para o cliente é necessário que este seja validado (para garantir a integridade do arquivo e também sua situação na SEFAZ), a Neogrid é quem faz essa validação.

Para o envio de XMLs de NF-e para que sejam validadas, o programa a ser utilizado é o "**RE0517 – Importação de NF-e por diretório**", onde é informado o diretório da onde devem ser lidos os XMLs a serem enviados para validação. Caso necessário o programa pode ser configurado para execução em RPW. Neste processo os XMLs são copiados para a pasta "OUT" do Client Neogrid, que por sua vez envia para o WEB EDI Neogrid. Os XMLs importados por meio do RE0517 aparecem no Monitor do Conversor de NF-e (RE0708) com a situação "Em validação" e não poderão ser atualizados para o recebimento enquanto estiverem nesta situação. Caso alguma nota que está sendo importada possua CNPJ destino inválido (inexistente no ERP), não serão importadas para o conversor, ou seja, não aparecerão no conversor como "Em validação" e nem serão enviadas à Neogrid. Para este caso é apresentada uma mensagem no log indicando que o CNPJ destino é inexistente e o XML é movido para um subdiretório chamado "destino inexistente". Os demais XMLs que foram enviados para validação são movidos para um subdiretório chamado "lidos".

Após os XMLs terem sido enviados pelo Client a Neogrid realiza a validação de integridade do arquivo, ela envia uma solicitação de consulta para a SEFAZ, que realiza a consulta e disponibiliza o resultado para a Neogrid. A Neogrid por sua vez, disponibiliza o XML validado para que o Client possa buscá-lo e salvar no diretório "IN", possibilitando a leitura por parte do ERP.

É necessário que o ERP fique frequentemente verificando se existem notas a serem buscadas do diretório de recepção de documentos. Para este processo, existe o programa "**RE0522 – Importação NF-e/CT-e/NFS-e TOTVS Colaboração**" que pode ser programado para executar em RPW, para que de tempos em tempos verifique se há NF-es para serem efetivadas no ERP.

Quando um documento é disponibilizado no diretório de recepção e é executado o RE0522, será seguido o seguinte fluxo:

- Caso a nota exista no Conversor com o status "Em validação", ou seja, foi enviada a partir do ERP (RE0517), então é executado o processo para enviar o documento "automaticamente" para o recebimento (se estiver parametrizado para isso). É atualizada a situação do documento para "Erro de negócio", se não foi processada com sucesso e "Digitada Recebimento" caso tenha sido processado com sucesso.
- Caso a nota não exista no conversor, ou seja, veio diretamente pela Neogrid, então é executado o processo para criar o documento no conversor e processar "automaticamente" para o recebimento (se estiver parametrizado para isso). É atualizada a situação do documento para "Erro de negócio", se não foi processada com sucesso e "Digitada Recebimento" caso tenha sido processado com sucesso.

<span id="page-12-2"></span>ര

 $\bullet$ 

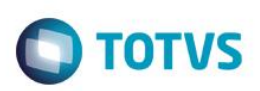

Quando o documento que está sendo recebido da Neogrid possui informações de rejeição (Documento rejeitado) então é criado um erro no log "52119 – Documento <chave do documento> rejeitado pela Neogrid", e eliminado do monitor para que não fique "poluindo" a visualização, e se preciso pode ser enviado novamente para validação.

Os documentos com erro ou processados com sucesso no recebimento, podem ser consultados através do "RE0708 – Monitor do Conversor de NF-e", neste monitor é possível consultar a situação notas, corrigir possíveis erros e reprocessar as notas caso necessário.

#### **Recebimento iniciado pelo Neogrid**

O fluxo onde o recebimento da NF-e é iniciado pelo Neogrid é praticamente igual ao anterior, exceto pelo fato de que a NF-e é enviada diretamente para a Neogrid ao invés de para o cliente, suprimindo o processo de importação por diretório (RE0517).

 $\overline{\bullet}$ 

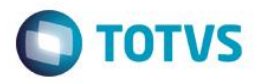

# **12.Mensagens comuns da integração**

<span id="page-14-0"></span>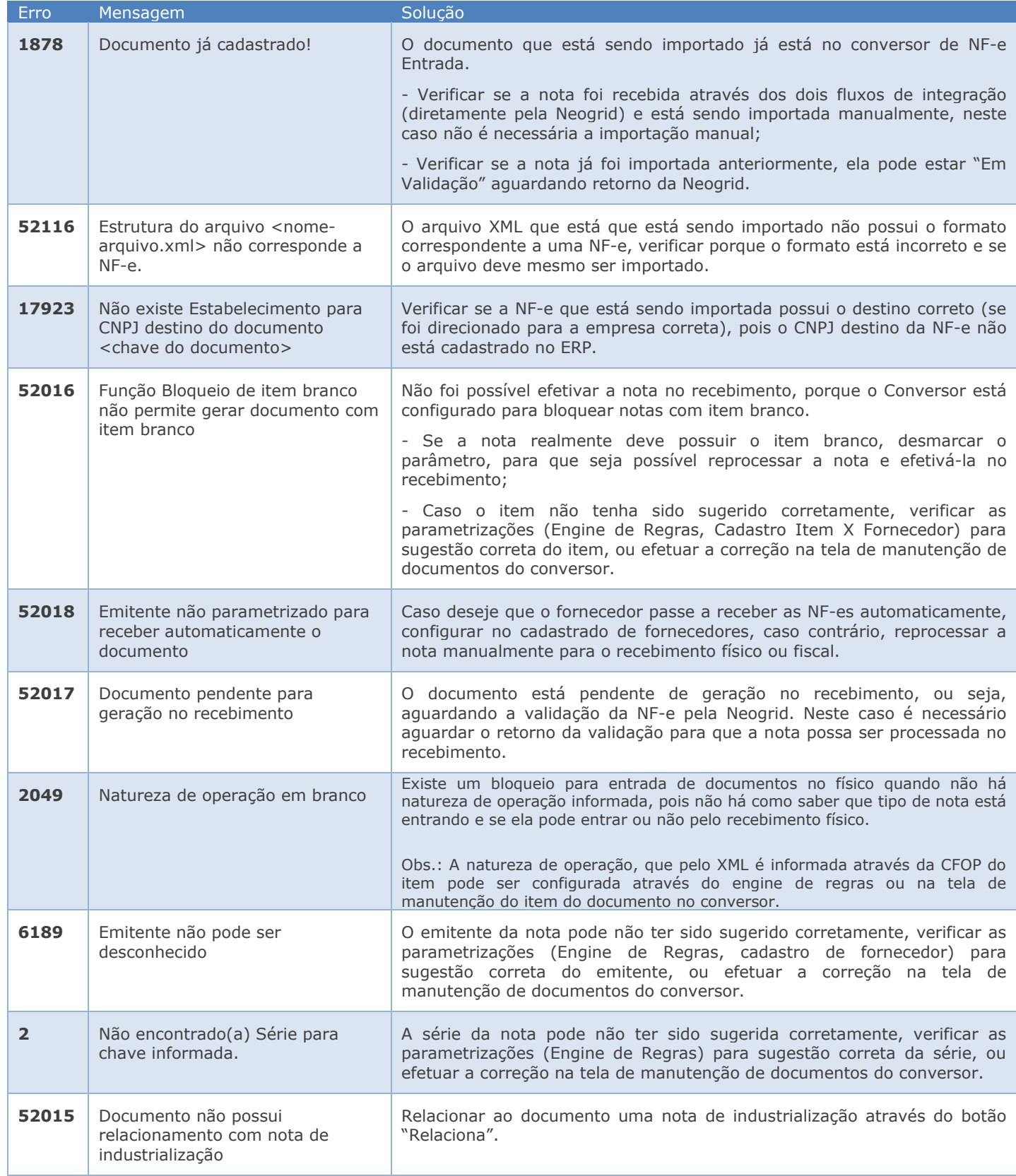

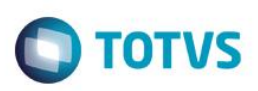

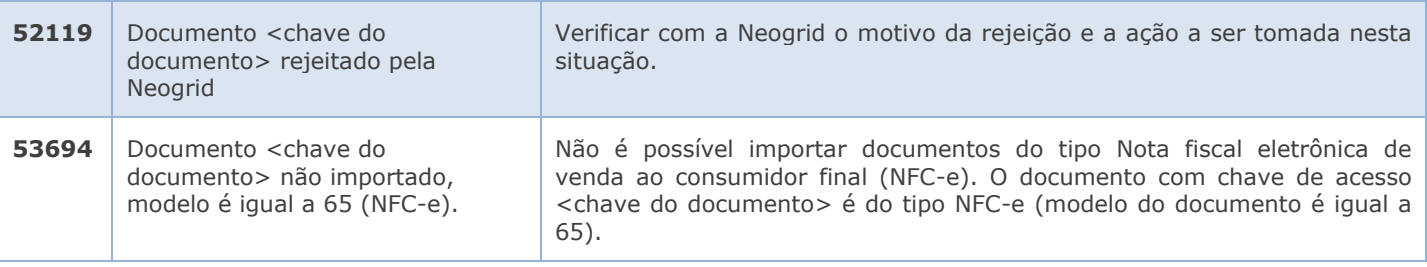

#### **Nota:**

- Podem ocorrer outros erros de negócio, no momento da efetivação da NF-e no recebimento físico ou fiscal, porém a solução a ser adotada é a mesma utilizada para o recebimento no produto (sem que seja o conversor).

### <span id="page-15-0"></span>**13.** *Checklist* **de suporte da aplicação**

Pontos importantes para o funcionamento e atendimento da integração.

#### **Verificações:**

- Client Neogrid deverá estar em execução (lembrando que a parametrização deste é de responsabilidade da equipe Neogrid);

- JOB Fiscal (CD0590) deverá estar rodando em RPW ou via agente;
- Importador de notas (RE0522) do módulo de recebimento deve estar rodando em RPW;
- <span id="page-15-1"></span>- Demais Parametrizações do tópico 8 devem ser verificadas.

### **14. Anexos**

Não se aplica.